## Turn On Windows Firewall Manually Windows 7 Remote Desktop >>>CLICK HERE<<<

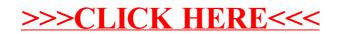